## Change the ordering of Deals ®

This article applies to:

[Pro](http://bit.ly/2WNQ7vw) [Max](https://keap.com/keap-max)

> When a new deal is added, you can choose for the deal to be added to the top of the stage or the bottom.

1. While viewing your pipeline, click the more ellipses at the top-right of the page and choose **Pipeline settings**

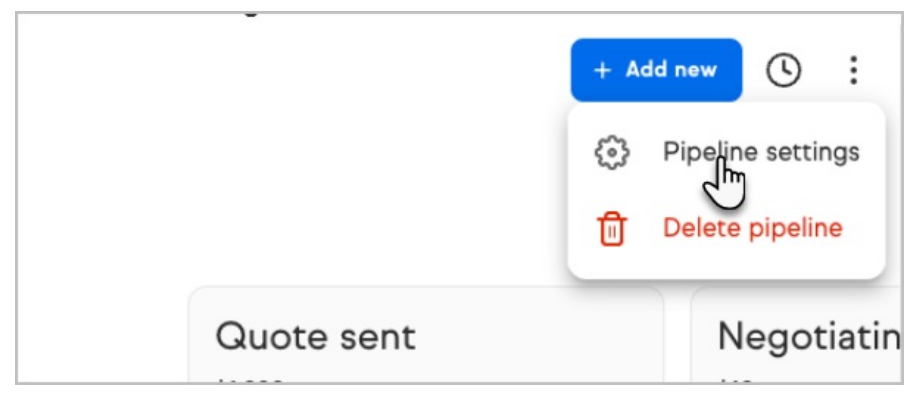

2. Choose which order you prefer and click **Done**

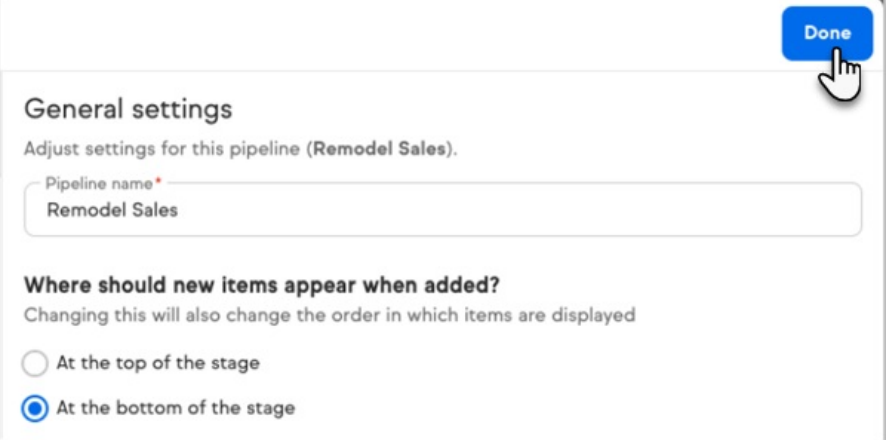